http://wauc.groups.io 1 http://wauc.apcug.org

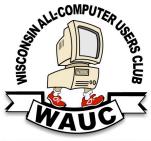

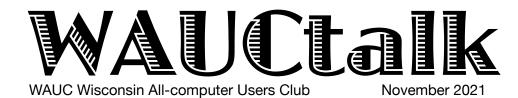

**MEMBERS HELPING MEMBERS** 

Volume 38, No. 11

#### November

- 16 Lunch, 1 PM, Brass Key, 4952 W. Forest Home Ave.
- 18 Smartphone & Tablet SIG, Android at 7 PM & Apple at 6:30 PM by Zoom
- **24 Investment Tracking SIG**, Wed., 7 PM by Zoom
- 25 Happy Thanksgiving!

#### **December**

- **2 Bill James on Windows 11** and Q&A, Thur., 7:00 by Zoom
- 9 Holiday Dinner, Thur., 6-8 PM Brass Key, 4952 W. Forest Home Ave.
- 14 WAUCtalk Deadline
- **16 Smartphone & Tablet SIG, Android** at 7 PM **& Apple** at 6:30 PM by Zoom
- **22 Investment Tracking SIG**, Wed., 7 PM by Zoom
- 30 Hands On by Zoom, Thurs. 7 PM

#### **Presentations**

- January James C Smith New Mobilityware Games
- February Judy Taylour eCommerce Pay
- March Lt. Kim Lopez Safety for Seniors
- April Mark Schulman Encryption

# General Meeting, Thursday December 9, 2021

# Holiday Dinner 6-8 PM Brass Key Restaurant

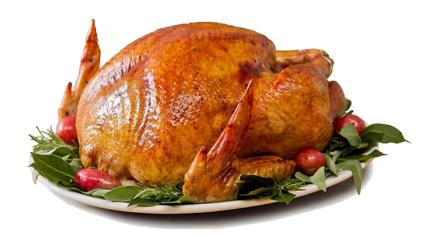

Elections for Officers See page 7

## WAUC Wisconsin All-Computer Users Club Membership Application/Renewal

To renew your membership for 2022, please send a completed application form with a check before Jan. 1. The form is on page 9 of this newsletter. Send to WAUC, c/o Bob Banerian, P.O Box 340241, Milwaukee, WI 53234-0241.

Dues Jan. 1-Dec. 31, 2022: \$25.00 Dues paid after Jan. 1: \$30.00

Receive a hard copy of WAUCtalk \$15.00 for postage in 2022.

Presidents Message

## Volunteers Make the Club

Thank you for attending our club meetings!! By attending these meeting, you make the leaders/hosts feel the volunteering they are doing is appreciated! I hope you are satisfied with the club events and if you have suggestions to make anything better, please email or call me.

On the 5<sup>th</sup> Thursday in December, we will have a HANDS ON SIG. We will not only show you how to do things on your computer while we are on zoom, but show you new ideas too. Please email ANY questions you have or what application you would like to work on.

Please be sure you have received the email with the changes in Nov & Dec WAUC events! There are a number of changes to accommodate the Holidays.

The presentation at our November meeting on Free and Alternatives to Freeware was outstanding. I hope

you attended. If not, you should have received a message from Groups.IO with the presentation. I hope you take the time to check over the Freeware that may help make you more efficient.

The WAUC Directory will be coming out very soon. Thanks To Deb for taking on this very large project! If you got an email from me about a picture for the directory, please send immediately.

Thanks also to Char for volunteering for multiple functions in the background for the Club. Also, thanks to Terry for setting up the GREAT programs that we have every General Meeting. These are outstanding and timely. There are a good number of volunteers that should be noted here but I am afraid I will not remember them all, but you know who you are and we really appreciate all you do. Volunteers make the club work well!

Happy Thanksgiving!!

YOUR WAUC President

Don Skarda

## QR Codes Completely Studied

Present at the Q&A SIG on October 21st were Bob Banerian, Louise Bozek, Rita Bruce, Richard Durand, Terry Harvey, Char Holt, Jim Hempel, J.J. Johnson, Bruce Kosbab, Tom McAndrew, Jan Mlagan, Betty Robinson, Julia Rice, John Schwarzmeier, Don Skarda and Bill Vlach.

The meeting began with a question from Julia about QR

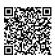

codes. What is a QR code? It's a type of matrix invented by a Japanese automotive company. Basically it is a machine-readable code consisting of an array of black and white squares, typically used for storing URLs or other information for reading by the camera on

a smartphone. QR stands for Quick Response.

To learn a bit more about them, we watched a YouTube video by Kevin McKillop. It can be found at <a href="https://www.youtube.com/watch?v=Xe1o5JDwp2k">https://www.youtube.com/watch?v=Xe1o5JDwp2k</a> and provides a basic explanation of the QR code. As a follow-up to this video, JJ had a presentation on QR codes and and shared it with the group.

There are a large number of apps available on the Google Play Store that can be used to make your own QR code and other apps to read them. One of the readers that was mentioned is Bakodo. Bakodo is a great app to have around if you need to do any barcode scanning or deal

with 2D (QR and Bidi) codes. Just point your camera at the code and have the app scan it automatically. No matter what the code is linked to, the app will take the appropriate action without any extra input from

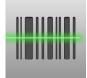

you. The camera on some smart phones can read a QR code without a special app.

## WAUC Treasurer's Report

#### October 2021

**Balance** \$3,455.87

Income

Membership dues 100.00

Total 100.00

Expenses

Total \$0.00

Ending Balance \$3,555.87

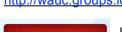

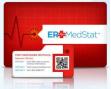

If you want to do more with QR codes, you will need to try creating one yourself. Using a QR code generator app, you are able to do just that, and create your own QR codes. JJ used one to create a code that contained his

vital medical information and had it is a safe place, accessible to first responders.

Then we moved on to an issue with sending or receiving texts. If you are having any difficulty with this, you might try these suggestions from Lifewire.

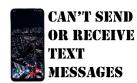

3

If you know someone is sending you texts but you're not receiving those texts, first check to see if the number is blocked.

<u>Check the reception</u>. Mobile networks are sometimes unpredictable. If you see a few or no bars, step outside or find a higher place indoors. If you're in your home, you can <u>use a signal booster</u> to improve reception throughout the home.

Disable Airplane mode. Check to see if airplane mode is enabled, and once disabled, check your reception. Airplane mode shuts down every form of wireless communication, not only Wi-Fi.

Reboot the phone. Sometimes there are endless loops or other issues behind the scenes that you may be unable to diagnose but are easily solved with a reboot. This also installs any operating system

updates the texting app may need.

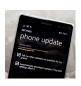

<u>Update Android</u>. Install any outstanding operating system updates, even if an update does not seem relevant to the problem you experience. Some bug fixes and other repairs may address

operations or features the texting app uses. Wait for any updates to finish before texting.

<u>Update your preferred texting app</u>. Updates often resolve obscure issues or bugs that may prevent your texts from sending.

KEEP CALM AND CLEAR YOUR

<u>Clear the text app's cache</u>. Then, reboot phone and restart the app.

Check your cellular provider's website. If nothing else works, look for any alerts or updates concerning network issues.

Network problems may not be immediately obvious to end users, or may only affect certain functions.

This was followed by a question about the phones battery. You can look for a battery shaped icon in the status bar on the top of your phone, right side. That icon will show the approximate amount of charge in the battery. If you

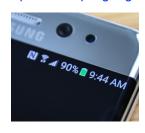

want a more exact reading, you can have your phone display the exact % instead of the icon. And on several phones, you can adjust the settings to send you a notification when the charge is low.

Android phones can really fill up with apps if you are not careful. But they do not allow multiple installs of any particular app. If you think you have multiples, make sure you look in the app library. You will see there is only one instance of the app. If it appears on your Home Screen also, that is just a shortcut to the app – it is not a duplicate.

When you determine you no longer need an app, look

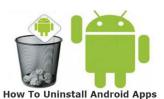

it up in your app , do a long press on the icon and a popup will appear asking if you want to uninstall it. Simply tap on it, and it's gone.

What is the clipboard?

Where is it? It is just a temporary storage location when you are doing a Copy/Paste operation. The Copy puts the data selected into the clipboard – the Paste grabs that data and puts in the place you select.

Don brought up a recent article by Ricks Daily Tips. The article was about password managers and why they can

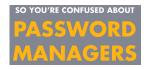

be dangerous to use. For the full article, here <a href="https://www.ricksdailytips.com/scam-alert-will-never-use-password-manager-app/">https://www.ricksdailytips.com/scam-alert-will-never-use-password-manager-app/</a>

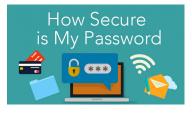

If you are concerned about the security of the passwords that you create, you can use this website. This will rate the security of your passwords and you can

experiment to make them more secure.

https://howsecureismypassword.net/

Jim Hempel

## Computers Translate

In the early eighties or so, around the time I got my first computer, an Apple II+, I was visiting with a guy who already had one, and who said he was a software librarian. He needed some translating done, and he told me he spoke to a programmer where he worked, and that guy told him that theoretically, computers could be translators. Of course, there would be a lot of programming involved, and at that time, I'm sure it would have to be done on a business mainframe computer. I don't think anything ever came of this idea at that time.

Over the next ten years, I tried learning some languages. I would take introductory courses in languages at MATC in the evenings. At one time or another, I had courses in Latin, French, Russian, German, and Spanish. One thing I found out is that learning languages is really hard. There's a lot of definitions, too many words at once, and there's always different grammar that has to be learned. A lot of the grammar depends on word endings and the same word endings can be used for both verbs, adverbs and adjectives. Anyone who knows me knows I only know a small percentage of the words in English, let alone foreign words, and I'm easily confused by grammar.

Well, I putzed around with languages for a while. I also noticed most of what I learned was soon forgotten if it was not regularly used. The most I was ever able to do was to identify a few pages of foreign books that had info that I wanted, so I could have them translated. Let the pro's do it. I also got a little portable English/Spanish dictionary that I could enter words into, hit a button, and get the equivalent Spanish word. I took it on a trip to Mexico and used it

a few times. But most of the time, there were enough native tour guides that spoke English anyway. I don't know how they do it, because from what I've heard, English is really hard to learn later in life. I am so grateful that I was born into using English.

And in the last ten or twenty years, computer translating has finally arrived. Besides convenient buttons to click for translations on foreign language web pages, the translation utility that just about everyone with a computer has is Google Translate. It supports 114 or so different languages by my count, is easy to use, and the best part is it's Free! Just open the Google search engine or any Google program, click on the pattern of nine dots in the upper right-hand corner, and scroll down to find and select Google Translate. Then enter, or copy and paste, the text to be translated in the left part and the translation appears in the right part. I have found that long sentences and paragraphs can result in very rough and crude results that don't make complete sense. But the words are there to be worked with and polished a little by an actual human. In other words, it's a start.

The funny thing I have noticed is that with all this accessibility to other languages, there's less need to actually learn and speak them. Computers, in this advanced technical society, are making it possible to get along with one's own native language, and getting translations as necessary. In other words, in effect, computers are preserving languages. Given the time and effort to actually learn a new language and that there are oh so many different languages to learn, maybe that's not such a bad thing.

Ríchard Durand WAUC Member

## Meeting Opens Future Election

Before the presentation "Security 2021" by Bob Gosticha, Don Skarda, President of WAUC led the general meeting. The upcoming presentations were listed. Because of the holidays, the November and December Tutorial SIGs will be omitted and the other SIGs moved up a week. The WAUC luncheon will always be on the third Tuesday from now on.

Members were reminded to update information for the directory. The nomination committee reminded members to contact others to see if they want an elected position. Volunteers are always needed for various kinds of help. The slate should be in the November WAUCtalk. SIGs were listed; Investment SIG may meet in person, the rest on Zoom. November 7<sup>th</sup> is the date of the next general meeting. Don thanked those attending.

Terry Harvey introduced Bob Gosticha and thanked him after his talk.

## Android SIG Looks at Phones

#### Let's Clean It Up

- When was the last time you took a close look at the outside of your phone?
  - That's the best place to start
  - fiber cloth works good for this but a plain damp washcloth is fine
- What about your fingerprint sensor? Is it reliable? Do you still use it? It may need a cleaning.
  - Settings > Lock screen > Fingerprint Scanner
  - Enter your security info, pin, passcode, etc
  - Delete your fingerprint information
  - Use a damp towel and gently rub the sensor (maybe 15 sec)
  - Set it aside for a couple minutes, then go to Settings as before and enroll your fingerprints.
  - Don't call them fingerprint 1,2,3, etc. Give them a name like right thumb
- Do I Need All Those Apps?
- move into the software part of the phone
- A good place to start is with the apps
- Look thru the Home screen(s)
- Then move on to the app drawer, or library of apps
- Are there any you don't use?
- Maybe you only needed them once?
- Do you remember how to delete apps?

#### Four Methods to Remove Apps

- The tried and true method
  - Long press on the icon and a pop up appears
- Go to Settings > Apps, scroll down your list and tap on the one you want to remove
- You can use the Google Play Store
  - Find the one for your app, and tap the Uninstall button.
- Finally, use the same process as previous but just do a long press to open the app.
- If you don't see an Uninstall option, Disable the app to reduce its effect on your phones resources

#### Look and Feel

- Sometimes all you need is a new look
  - Like a fresh coat of paint in your room
- Start by digging into your Home screen settings
  - On a blank area of your Home screen, long press to bring up your options
  - One option to try is Home Screen Settings
  - Maybe a different grid pattern
  - put the Apps button on your Home screen
  - Do some experimenting to see what look you like

#### Device Settings

Triage your device settings

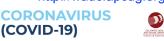

#### **HOW TO CLEAN YOUR PHONE**

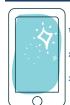

YOU WILL NEED: Alcohol Disinfectant Wipes

Remove phone case

2. Wipe the screen and surfaces

3. Repeat at least 4 times a day Make sure to wash your hands and disinfect your phone often. Set an alarm on your phone as a reminder.

de.gov/coronavirus

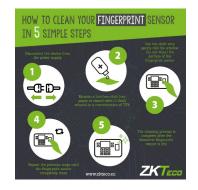

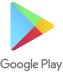

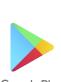

- If your device offers Dark Mode, try it. You may like it, and it improves battery life.
- Are you using Auto Brightness? Setting the actual value you like might reduce the battery drain.
- Does your phone have a Device Maintenance control?
  - If so, you can check a number of things and optimize them
- When you add apps, do you want them to automatically appear on your Home Screen? You can turn this off.
  - Long press blank area, tap Home Screen Settings

#### Do Not Disturb Me!

- Are you looking for a better night's sleep?
- Turn on Do Not Disturb at bedtime
  - Settings > Sounds and Vibration, or Notifications
- Schedule Do Not Disturb for regular activities
  - Church
  - Card playing group
  - Class
  - WAUC Android SIG
- This feature allows exceptions
  - Select favorite contacts
  - Repeat callers

#### Where is My Phone?

- Prepare ahead of time for that lost phone
- on Google's Find My Device feature
  - Open Settings
  - Search for Find My Device
  - It is commonly in the Security section
- Once enabled, head to a computer and go to android.com/find and sign into your account
- Samsung users can also use findmymobile.samsung.com

#### Moving On To Your Files

- It is so easy to build up files you used once.
  - An old menu, addresses, .gif
- Many phones come with a File Manager
  - Samsung calls it My Files
  - Pixel simply uses Files
  - Look in your app drawer for files
  - Or download one from the Play Store, like Cx FileExplorer
- Start in the Downloads folder
  - for out of date information

Continue through the other folders, Screenshots, photos, etc.

Jim Hempel

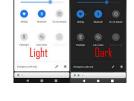

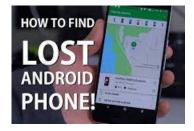

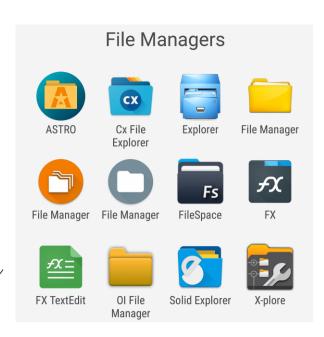

## Elections at November Meeting: Here Is the Current Slate

We would like to thank Char for heading the nomination committee this year and asking members if they would volunteer to be an elected officer!

Below are the **elected positions and members running for those offices!** As noted, there is a vacancy for the General Meeting Secretary, please volunteer.

From the information collected, there were no members asking to run for an office. According to our bylaws, we need to vote and **pass our officers for 2022 at our November meeting.** 

Therefore, at our next November meeting we will ask a member to move that we cast a ballot to close the nominations and accept the slate of officers listed below, and a member to second the motion. Then we will vote to approve **via the polling feature** on Zoom.

| President                 | Don Skarda   |
|---------------------------|--------------|
| VP                        | Tom Martini  |
| Board Secretary           | Vacant       |
| General Meeting Secretary | Vacant       |
| Program Manager           | Terry Harvey |
| Treasurer                 | Bob Banerian |

Thanks, Don Skarda YOUR WAUC President

#### Interesting Internet Finds - February 2021

By Steve Costello scostello (at) sefcug.com

In the course of going through the more than 300 RSS feeds, I often run across things that I think might be of interest to other user group members. The following are some items I found interesting during January 2021.

Change Your Secret Router Password https://cynmackley.com/2021/01/19/change-your-secret-router-password/

Something most people overlook for security is changing the router password. Cyn explains how to change this password, though the specifics vary depending upon the specific router.

Does Your IP Address Expose Your Home Address? <a href="https://askbobrankin.com/">https://askbobrankin.com/</a>

does your ip address expose your home address.

I have heard this question asked at many user group meetings. This post from Bob Rankin gives the best answers I have seen so far. Which Streaming Box For TV Is Right For You? The 4 Best Options

https://whatnerd.com/best-streaming-box-for-tv/
Cable companies have been increasing their prices again. If you are looking to go into streaming, check out this post before purchasing a streaming box.

Why You Should Delete Emails Instead Of Archiving Them

https://www.howtogeek.com/709693/why-you-should-delete-emails-instead-of-archiving-them/

This is something I have not thought about until reading this. I have been using Gmail since 2005, so have many emails that are no longer necessary to have, and am working to clean them out to increase my storage capacity. I was surprised to have so much unnecessary stuff saved.

\*\*\*\*\*\*

This work by <u>Steve Costello</u> is licensed under a <u>Creative Commons Attribution 4.0 International License</u>.

# **Automation in Restaurants is Easing Staffing Shortages**

## by Hewie Poplock

By investing in a more efficient and effective technology solution, restaurant owners are able to enhance operations and address their current staffing issues.

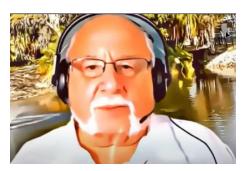

Staffing challenges continue to cause headaches in the restaurant and food industry. With summer over, the problem has worsened as seasonal student employees have gone back to school. The recent surge in COVID-19, caused by the spread of the delta variant, is also adding to the strain as more people—and workers—test positive for the virus.

The scarcity of workers is forcing restaurant owners to make do with a smaller staff. Many restaurants have turned to technology to create more efficient operations and to optimize their use of staff and resources. Even before the pandemic, bars and restaurants were using technology for reservations, ordering and tracking safety practices; however, since the pandemic, many have invested in technology designed to reduce contact and maintain distances.

Restaurant owners who are challenged by the high cost of recruiting, hiring, training and retaining staff will find that automating their kitchens can simplify certain tasks and bridge staffing gaps. Innovative technology can increase the effectiveness of handling day-to-day responsibilities, such as employee scheduling, food-prep tasks, equipment cleaning and tracking incoming shipments of products.

Kitchen automation is a cost-effective solution with long-term benefits. An automated kitchen can increase productivity and reduce the chance of error. One system provides applications for task management, receiving, menu labeling and temperature monitoring. Using a web portal, restaurant management can document the progress of ongoing operations in both the front- and back-of-house quickly and efficiently with a variety of tools that address the assignment and tracking of tasks, flexible scheduling, employee training and recording daily health details—including temperature measurements—if necessary.

These automated platforms are also becoming more widely available with many available on both Apple and Android tablets. The app had historically only been available on Android devices; however, many operators have shown a preference for Apple iPads for use in ordering and other front-of-house activities due to their easy-to-learn interface, layers of security to protect against viruses and seamless integration between hardware and software.

By investing in a more efficient and effective technology solution, restaurant owners are able to enhance operations and address their current staffing issues. This also allows them to breathe a little easier when it comes to managing critical operations.

I recently went to my local Stake 'n' Shake. They have replaced the counter & stools with 2 ordering kiosks. The customer now orders electronically and picks up the order when it is ready. No more wait staff.

My local McDonalds eliminated a large ordering counter. All orders are done from multiple electronic kiosks. McDonald's recently announced that it is selling its McD Tech Labs to IBM in order to "further accelerate" work on its automated voice ordering systems for the Drive-Thru.

Denny's is putting new equipment in its kitchens chainwide with the goal of improving its efficiency and its food. The equipment will allow Denny's to offer new items and it has generated labor and cost savings, especially during busy shifts.

WAUC member Bob King passed away recently.

May he rest in peace.

#### Definition: Email Client

An email client is the program or app that allows you to download your email to your computer.

Examples of email clients are Microsoft Mail, Windows Live Mail, Outlook, Thunderbird, eM Client, Mailbird, and Kiwi for Gmail.

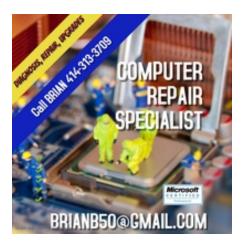

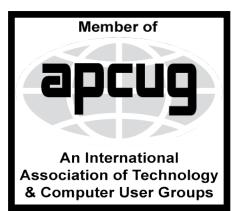

#### **WAUC**

WAUCtalk is a monthly publication of the Wisconsin All-computer Users Club. WAUC is a computer club dedicated to promoting and instructing the use of computers to WAUC members. Membership in WAUC is \$25 per year (\$12.50 if applying after June 1). WAUCtalk is emailed to all WAUC members.

Free advertising is available to WAUC members. We are not responsible for omissions or errors.

#### **WAUC Officers**

President: Don Skarda,,,,,,, 1-262-416-8210 ddsjr33@wi.rr.com

Vice-President: Tom Martini.....

martini49@aol.com

Treasurer: Bob Baneriani-,,,,1-414-259-1396

banerian@milwpc.com

Board Meeting Secretary: Vacant General Meeting Sec'y: Vacant Program Chair: Terry Harvey

terryharvey@wi.rr.com...... 1-262-971-0999

#### Staff

Editor: Julia Rice ......1-414-649-9671

Bulletin Editor: Bruce Kosbab:1-414-771-6086 bruce.kosbab@yahoo.com

https://www.facebook.com/groups/ 1307655812905098

## WAUC - Wisconsin All-computer Users Club Membership

WAUC was established to provide an educational forum for people interested in learning about computers and related devices such as smartphones and tablets. WAUC provides these educational programs and publications for its members, as well as providing social and charitable opportunities for the membership. While WAUC is a private club and doesn't share any member information outside the club, we encourage members to interact with other members of the club and to facilitate this we publish a membership directory, an email list, and promote via a public Facebook group where we often add pictures of group events and our public website.

WAUC Membership Application/ Renewal

Name\_\_\_\_\_\_Phone (\_\_\_\_) \_\_\_\_Address\_\_\_\_\_

e-mail\_\_\_\_\_\_Zip\_\_\_\_\_How did you hear about WAUC?\_\_\_\_\_

What do you like to use your computer for?\_\_\_\_\_\_

To join WAUC, please send completed form along with check for \$25.00 (\$30 after Jan. 1) to cover dues from January 1st through December 31, 2022 to: Wisconsin All-computers Users Club c/o Bob Banerian, P.O. Box 340241, Milwaukee, WI 53234-0241. By applying for membership, you agree to our privacy notice above.

Paid by: □ New Member □ Renewal □ Check □ Cash

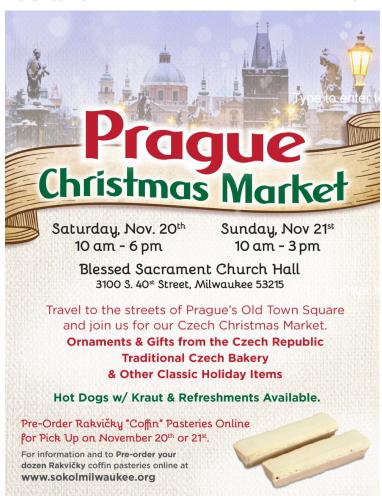

WAUC Wisconsin All-computers User's Club P.O. Box 340241 Milwaukee, WI 53234-0241 Help is needed to make and bake the pastries on Nov. 19th, 8 AM to 4 PM. Contact Don Skarda, 262-416-8210.

**Position Opening** 

# WAUCtalk Editor Job Description

The WAUCtalk editor produces a computer club newsletter once a month, to be distributed about mid month. It informs the members of the dates of meetings, topic of the General Meeting, and plans for future events. Members provide articles that detail information from meetings and other items about computer technology. WAUC receives supplementary articles from APCUG, of which it is a member. If an article is from another source, the source must be indicated in order to observe copyright law.

To create an issue, the editor receives information and articles from club members, decides on how to present the information, and fits it into a template. It is then sent to a proofreader and the president for review, corrected, and sent to the president for distribution to members only.

The date of distribution is set two and a half weeks before the date of the General Meeting.